## **GARS Workshop**

February 15,2022

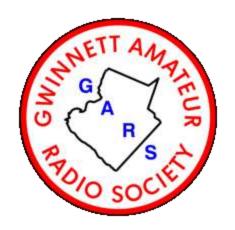

# Digital Modes for Amateur Radio (Part-1) Bob Hensey <u>K4VBM</u>

Dallas' Notes on installing K9DUR's UTCclock

### Ray Andrews K9DUR - Amateur Radio Software

Download and Configuration

https://k9dur.us/misc\_utilities.php

#### Scroll down until you find this:

<u>UTCclock (v1.1.1 -- Released: 11/01/2020)</u> -- This program displays the current UTC time and/or your local time (as set in your PC). A programmable countdown timer (10-minute ID timer) is included.

<u>Download the User's Guide</u> for more information about the program.

After the file is downloaded, click on it to start the install

#### Take the defaults

#### Click on Finish

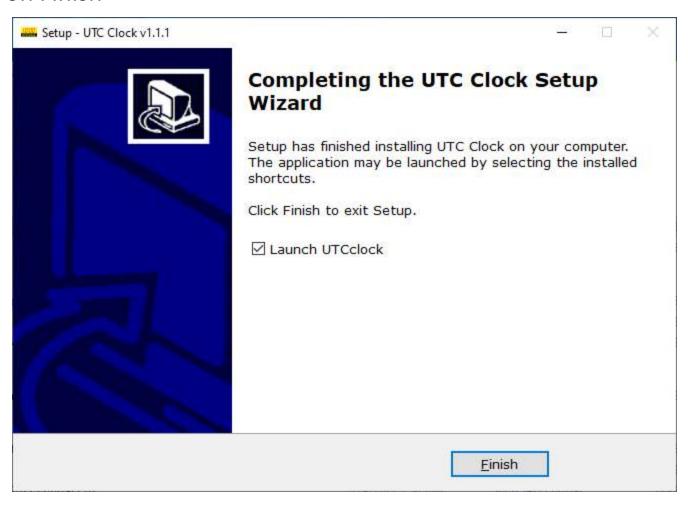

## Donate if you want...

Check the box at the bottom

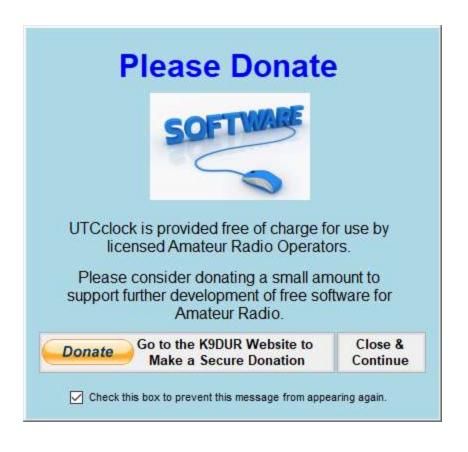

## What you get

Right Click on the Clock to move it
Use the Hammer and Wrench icons to change settings

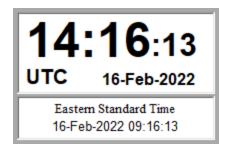

#### Note:

- This UTC clock uses your PCs system clock
- Use it with a service such as the Meinberg Network Time Protocol
- Put it in your Start Menu if you want it to start when you start your PC